# **Package Contents B** Hardware Installation 1 VB100 VGA Booster 1 Power Adapter 1 User Instructions **B A** Hardware Review **Front View Rear View Rear View** VB100 VGA Booster Quick Start Guide 3 1 2 Simply Better Connections © Copyright 2013 ATEN® International Co., Ltd. ATEN and the ATEN logo are trademarks of ATEN International Co., Ltd. All rights reserved.

All other trademarks are the property of their respective owners.  $CE^{\frac{1}{2}}$ This product is RoHS compliant. Part No. PAPE-1223-870G Printing Date: 01/2013

### **Hardware Review ©**

- **Front View**
- 1. Video In 2. Gain/ Compensation Knob
- 3. Power Jack
- 

# **Rear View**

- 1. Power LED
- 2. Video Out

#### Hardware Installation **<sup>B</sup>**

- 1. Use a HDB-15 VGA cable\* to connect the computer's video port to the video input port on the VB100.
- 2. Use a HDB-15 VGA cable\* to connect the monitor to the VB100's video output port.

#### Guide de démarrage rapide du booster VGA VB100 Guida rapida rapida vers de la component de la component de la compo

#### Análisis del hardware **<sup>A</sup>**

- **Vista frontal**
- 1. Entrada de vídeo
- 2. Selector de ganancia/compensación
- 3. Clavija de alimentación

#### **Vista posterior**

- 1. LED de alimentación
- 2. Salida de vídeo

#### Instalación del hardware **<sup>B</sup>**

1. Utilice un cable\* VGA HDB-15 para conectar el puerto de vídeo del equipo al puerto de entrada de vídeo del VB100.

2. Utilice un cable\* VGA HDB-15 para conectar el monitor al puerto de salida de vídeo del VB100.

#### www.aten.com www.aten.com www.aten.com www.aten.com www.aten.com www.aten.com www.aten.com www.aten.com www.aten.com

#### Présentation du matériel **<sup>A</sup>**

- **Vue de face**
- 1. Entrée vidéo
- 2. Bouton Gain/Compensation
- 3. Fiche d'alimentation

#### **Vue de dos**

- 1. DEL d'alimentation
- 2. Sortie vidéo

#### Installation matérielle **<sup>B</sup>**

- 1. Utilisez un câble\* VGA HDB-15 pour connecter le port vidéo de
- l'ordinateur au port d'entrée vidéo du VB100. 2. Utilisez un câble\* VGA HDB-15 pour connecter le moniteur au port
- de sortie vidéo du VB100.
- 

#### Informazioni sull'hardware **<sup>A</sup>**

- **Vista anteriore**
- 1. Ingresso video
- 2. Manopola Guadagno/Compensazione
- 3. Connettore d'alimentazione

#### **Veduta posteriore**

- 1. LED d'alimentazione
- 2. Uscita video

#### Installazione dell'hardware **<sup>B</sup>**

- 1. Usare un cavo VGA HDB-15\* per collegare la porta video del computer alla porta ingresso video di VB100.
- 2. Usare un cavo VGA HDB-15\* per collegare il monitor alla porta uscita video di VB100.

#### VGA-Verstärker VB100 – Schnellstartanleitung www.aten.com www.aten.com Kparkoe руководство по использованию VB100 VGA Booster www.aten.com www.aten.com www.aten.com www.aten.com www.aten.com www.aten.com www.aten.com www.

## Hardwareübersicht **<sup>A</sup>**

#### **Frontansicht**

- 1. Videoeingang
- 2. Verstärkung/Kompensation-Knopf
- 3. Netzanschluss

## **Rückansicht**

- 1. Betriebs-LED
- 2. Videoausgang

## Hardwareinstallation **<sup>B</sup>**

1. Verbinden Sie den Videoanschluss des Computers über ein HDB-15- VGA-Kabel\* mit dem Videoeingang am VB100.

# Оборудование **<sup>A</sup>**

- **Вид спереди**
- 1. Вход видео 2. Усиление/компенсация
- 3. Разъем подключения питания

#### **Вид сзади**

- 1. Индикатор питания
- 2. Выход видео

#### Установка оборудования **<sup>B</sup>**

- 1. С помощью VGA-кабеля HDB-15\* подключите видеопорт компьютера к входному видеоразъему устройства VB100.
- 2. С помощью VGA-кабеля HDB-15\* подключите монитор к выходному разъему устройства VB100.
- 3. Plug the power adapter\* that came with the VB100 into an AC power source, then plug the power adapter cable into the Power Jack.
- 4. Use the Gain/Compensation knob to improve the display quality, adjusting for distance.
- 5. Once the hardware installation is complete, the display is ready for use.
- **Note:** 1. The length of each of the two VGA cables can vary, but the maximum distance of the two VGA cables combined can not exceed 70 meters.
	- 2. The VB100 can obtain power from the VGA source if it is installed close enough for the video card to provide sufficient power. If the there is no video image on the monitor, you must use the power adapter included with this package.
- 3. Conecte el cable\*\* del adaptador de alimentación al conector de alimentación del VB100.
- 4. Utilice el selector de ganancia/compensación para mejorar la calidad de la pantalla mediante el ajuste de distancia.
- 5. Una vez finalizada la instalación del hardware, podrá utilizar la pantalla.
- **Nota:** 1. Puede variar la longitud de cada uno de los dos cables VGA, pero la distancia máxima de los dos cables VGA combinados no puede superar los 70 metros.
	- 2. El VB100 puede obtener alimentación de la fuente de VGA si se instala lo suficientemente cerca como para que la tarjeta de vídeo pueda proporcionar energía suficiente. Si no se ve ninguna imagen de vídeo en la pantalla, deberá utilizar el adaptador de alimentación con este paquete.

#### 3. Branchez le câble\*\* de l'adaptateur secteur dans la prise d'alimentation du VB100.

- 4. Utilisez le bouton Gain/Compensation pour améliorer la qualité de l'affichage, en réglant en fonction de la distance.
- 5. Une fois l'installation matérielle terminée, l'écran est prêt à être utilisé.
- **Remarque :** 1. La longueur de chacun des deux câbles VGA peut varier, mais la distance maximale des deux câbles VGA combinés ne doit pas dépasser 70 mètres.
	- 2. Le VB100 peut être alimenté à partir de la source VGA s'il est installé suffisamment près de la carte vidéo et qu'elle peut fournir assez de puissance. Si aucune image vidéo n'apparait sur le moniteur, vous devez utiliser l'adaptateur secteur fourni dans le paquet.

- 3. Collegare il cavo adattatore d'alimentazione\*\* al connettore d'alimentazione di VB100.
- 4. Usare la manopola Guadagno/Compensazione per migliorare la qualità di visualizzazione, eseguendo la regolazione per la distanza.
- 5. Al termine dell'installazione, il display è pronto per l'uso.
- **Nota:** 1. La lunghezza di ciascuno dei due cavi VGA può variare, ma la lunghezza massima dei due cavi VGA combinati non può superare i 70 metri.
	- 2. VB100 può essere alimentato dall'origine VGA, se è installata abbastanza vicino perché la scheda video riesca a fornire energia sufficiente. Se sul monitor non è visualizzata alcuna immagine video, è necessario usare l'adattatore di corrente fornito in dotazione.

- 2. Verbinden Sie den Monitor über ein HDB-15-VGA-Kabel\* mit dem Videoausgang des VB100.
- 3. Schließen Sie das Netzteilkabel\*\* am Netzanschluss des VB100 an.
- 4. Steigern Sie die Anzeigequalität mit dem Verstärkung/Kompensation-Knopf durch Anpassen an die Entfernung.
- 5. Sobald die Hardwareinstallation abgeschlossen ist, ist das Anzeigegerät einsatzbereit.
- **Hinweis:** 1. Die Länge der beiden VGA-Kabel kann variieren; die maximale Entfernung der beiden VGA-Kabel kann jedoch kombiniert 70 Meter nicht überschreiten.
	- 2. Der VB100 kann über die VGA-Quelle mit Strom versorgt werden, sofern er so nah installiert ist, dass die Videokarte genügend Strom liefert. Falls kein Videobild am Monitor angezeigt wird, müssen Sie das mitgelieferte Netzteil verwenden.

#### VB100 VGA Booster Quick Start Guide Guide Guide Guide Guide Guide Come of the Cuide of the Cuide of the Cuide Come of Guide Cuide Come of Guide Cuide Come of Guide Come of Guide Come of Guide Come of Guide Come of Guide Co

- 3. Подключите кабель адаптера питания\*\* в гнездо питания устройства VB100.
- 4. С помощью регулятора усиления/компенсации отрегулируйте качество изображения в соответствии с расстоянием.
- 5. После установки оборудования дисплей готов к эксплуатации.
- **Примечание.** 1. Длина VGA-кабелей может различаться, однако, максимальная длина обоих кабелей VGA не должна превышать 70 метров.
	- 2. Устройство VB100 может получать питание от источника VGA, если оно установлено достаточно близко для обеспечения видеокартой соответствующего напряжения питания. Если на мониторе не отображается изображение, используйте адаптер питания из комплекта поставки.

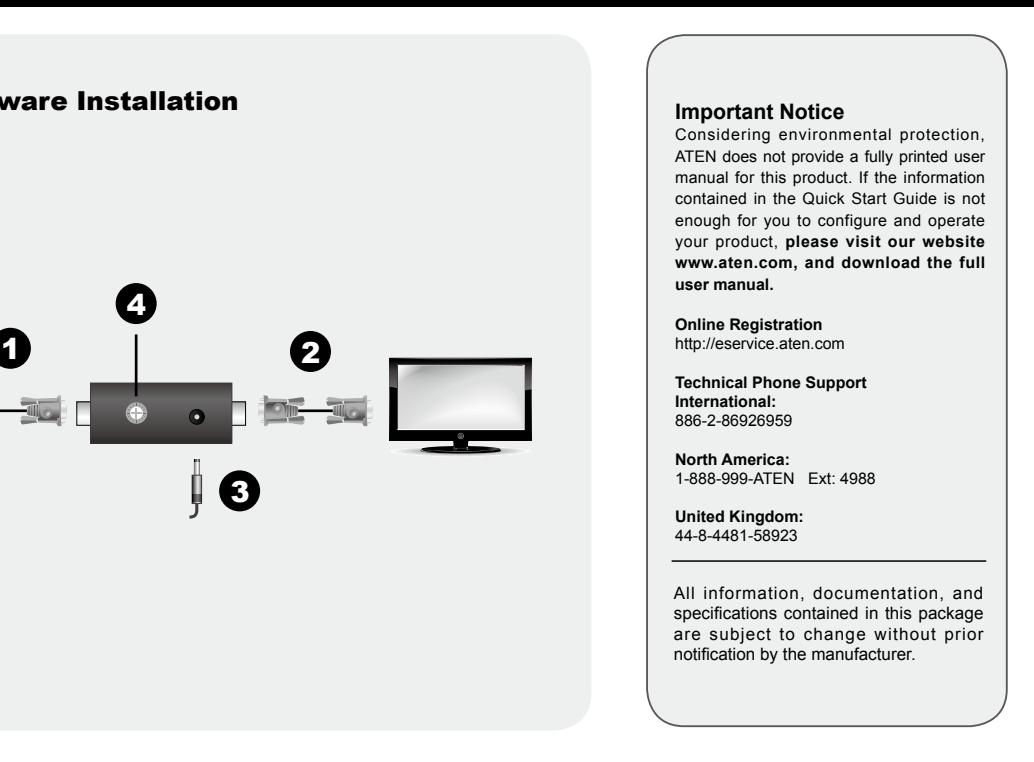

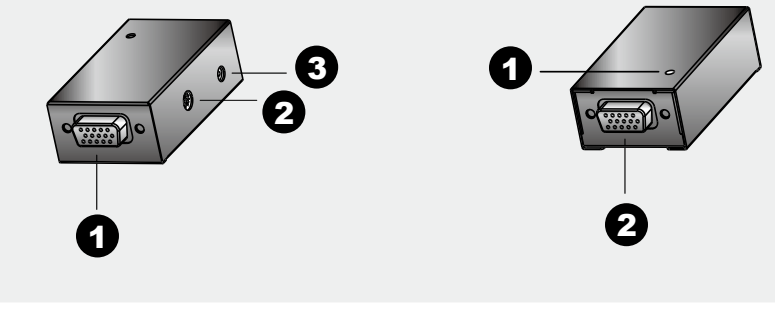

4

**Company** 

### Огляд апаратного забезпечення **<sup>A</sup>**

- **Вигляд спереду**
- 1. Вхід відео
- 2. Ручка посилення/Компенсації
- 3. Гніздо живлення

#### **Вигляд ззаду**

- 1. Світлодіод живлення
- 2. Вихід відео

#### Інсталяція апаратного забезпечення **<sup>B</sup>**

- 1. Кабелем\* HDB-15 VGA підключіть порт відео на комп'ютері до входу відео на VB100.
- 2. Кабелем\* HDB-15 VGA cable підключіть монітор до порту виходу відео VB100.
- 3. Увімкніть кабель адаптера живлення\*\* до гнізда живлення на VB100.
- 4. Ручкою посилення/компенсації покращуйте якість дисплею, регулюючи її стосовно відстані.
- 5. Коли інстальовано апаратні засоби, дисплей готовий до використання.

# 하드웨어 리뷰 **<sup>A</sup>** 전면

1.비디오 입력 2.게인 / 보상 노브 3.전원 잭

# 후면

- 1. 전원 ED
- 2. 비디오 출력

# 하드웨어 설치 **e**

- 1. HDB-15 VGA 케이블\* 을 이용하여 컴퓨터의 비디오 포트를 VB100의 입력 포트에 연결합니다.
- 2. HDB-15 VGA 케이블\*을 이용하여 VB100의 비디오 입력 포트에 모니터를 연결합니다.
- 3. 전원 어댑터 케이블\*\*을 VB100의 전원잭에 연결합니다.
- 4. 게인/보상 노브를 이용하여 거리에 따른 조정과 디스플레이 품질을 개선합니다.

### VB100 VGA 信号放大器快速安装卡

# 硬件检视 Q

# 前视图

- **Vista frontal**
- 1. Entrada de vídeo
- 2. Ajuste de Ganho/Compensação
- 3. Ficha de alimentação

### **Vista posterior**

- 1. LED de Alimentação
- 2. Saída de vídeo

#### Instalação do hardware **<sup>B</sup>**

- 1. Utilize um cabo VGA HDB-15\* para ligar a porta de vídeo do computador à porta de entrada de vídeo do VB100.
- 2. Utilize um cabo VGA HDB-15\* para ligar o monitor à porta de saída de vídeo do VB100.
- 3. Ligue o cabo do transformador\*\* à ficha de alimentação do VB100.
- 4. Utilize o ajuste de Ganho/Compensação para melhorar a qualidade da imagem, ajustando a distância.
- 5. Após a instalação do hardware, o monitor estará pronto a ser utilizado.

# フロントパネル

1. ビデオ入力ポート 2. ゲイン/補正ツマミ 3. 電源ジャック

## リアパネル

- 1. 電源LED
- 2. ビデオ出力ポート

# セットアップ **<sup>B</sup>**

- 1. コンピューターのビデオポートとVB100のビデオ入力ポートを Dsub-15ピン VGAケーブル\*で接続してください。
- 2. モニターとVB100のビデオ出力ポートをD-sub15ピン VGAケ ーブル\*で接続してください。
- 3. 電源アダプターのケーブル部分\*\*をVB100の電源ジャックに接 続してください。
- **Примітка:** 1. Довжина двох кабелів VGA може не співпадати, проте сумма довжин двох кабелів VGA не повинна перевищувати 70 метрів.
	- 2. VB100 може отримувати живлення з джерела VGA, якщо він інстальований достатньо близько до відеокарти. Якщо на моніторі нема відео, слід використати адаптер живлення, який входить до цього комплекту.
- 5. 하드웨어 설치가 완성되면 디스플레이는 사용준비를 마칩니다.
- 알림: 1. VGA 케이블의 두 개의 길이가 다를 수 있습니다. 하지만 2개의 VGA 케이블의 길이는 최대한 70미터를 초과하지 않습니다.
	- 2. 비디오 카드가 충분한 전원을 공급할 수 있게 설치되어 있는 경우, VB100 는 VGA 소스로부터 전원을 공급받을 수 있습니다. 만약 모니터에 이미지가 안보이면 이 패키지에 포함되어 있는 전원 어댑터를 이용하세요.

www.aten.com Phone: 02-467-6789

- 4. 使用增益/补偿旋钮以改善显示设备的分辨率及调整距离。 5. 一旦硬件安装完成, 就可以使用显示设备。
- 注意: 1. 两条VGA线缆的长度可以不同, 但总长不能超过70 米。
	- 2. 如果VB100被安装至靠近视频显示适配器, 将会获得 足够的电源。如果屏幕上没有显示任何的视频画面, 必须使用包装内附的电源适配器。

www.aten.com 技術服務專線: 02-8692-6959

- 4. 使用增益/補償旋鈕以改善顯示裝置的解析度及調整距離。 5. 一旦硬體安裝完成,就可以使用顯示裝置。
- 注意: 1. 二條VGA線材的長度可以不同, 但總長不能超過70公 尺。
	- 2. 如果VB100被安裝至靠近視訊顯示卡,將會獲得足夠 的電源。如果螢幕上沒有顯示任何的視訊書面,必須 使用包裝內附的電源變壓器
- **Nota:** 1. O comprimento dos dois cabos VGA pode variar, mas a distância máxima dos dois cabos em conjunto não poderá exceder 70 metros.
	- 2. O VB100 pode ser alimentado através da fonte VGA, caso seja instalado suficientemente próximo da placa de vídeo, para que esta forneça energia. Se o monitor não apresentar imagens, deverá utilizar o transformador incluído nesta embalagem.

- 4. ゲイン/補正ツマミを使って、延長距離に合うように表示画質を 調節してください。
- 5. ハードウェアのセットアップが完了すると、ディスプレイが使 用できるようになります。
- 注意: 1. 使用するVGAケーブル2本の長さはそれぞれ異なっていて も構いませんが、両方の長さの合計が70mを超えないよ うにしてください。
	- 2. VB100がVGAソースの近くにセットアップされ、ビデオ カードに十分な電源がある場合は、このソースから給電さ れます。モニターに正しく映らない場合は、製品に同梱さ れている電源アダプターを必ず使用してください。

## VB100 VGA 訊號放大器快速安裝卡

# 硬體檢視 ⋒

#### 前視圖

- 1. 視訊輪入埠
- 2 增益/補償旋鈕
- 3. 電源插孔

#### 背視圖

- 1. 電源LED指示燈
- 2 視訊輪出埠

# 硬體安裝。

- 1. 使用一條HDB-15 VGA線材\*以連接電腦視訊埠至VB100的視 訊輸入埠上。
- 2. 使用一條HDB-15 VGA線材\*以連接螢幕至VB100的視訊輸出 埠上。
- 3. 將電源變壓器線材\*\*插至VB100的電源插孔上

### Посібник для швидкого початку експлуатації для підсилювача VB100 VGA

# Guia de Consulta Rápida do Amplificador VGA VB100

#### **Vista do hardware @**

#### VB100 VGAブースター クイックスタートガイド

# 製品各部名称 **。**

# www.aten.com VB100 VGA 부스터 빠른 시작 가이드

www.aten.com

- 1 视频输入端口 2. 增益/补偿旋钮
- 3. 电源插孔

# 后视图

- 1 电源LED指示灯
- 2. 视频输出端口

# 硬件安装 ๏

- 1. 使用一条HDB-15 VGA线缆\*以连接电脑视频端口至VB100的 视频输入端口上。
- 2. 使用一条HDB-15 VGA线缆\*以连接屏幕至VB100的视频输出 端口上。
- 3. 将电源适配器线缆\*\*插至VB100的电源插孔上。

# www.aten.com サポートお問合せ窓口:+81-3-5615-5811